## MUVIZU AUTO-START AFTER MAC ADDRESS SPOOF

Some time ago I presented a way to activate Muvizu on another computer using the authorized computer mac address and the playplus.lic file containing the activation key. Free TMAC v6 was used to change the internet adapter mac address among several others programs . With well-known exceptions of some wifi adapters that doesn't allow mac address spoofing it is still possible to simplify the process and somehow automate it by creating a shortcut that changes the mac address and run Muvizu software in sequence.

Today I'm going to present you how to do that.

What you need ?

1.Ethernet Mac Address from your licensed former computer.

2.The license Folder located usually at C:\Program Files\Muvizu Play\MuvizuGame\licence wich contains playplus.lic. Copy folder and files to same location in your new computer.

3. Download https://drive.google.com/open?id=oB2ire-Bv\_13iYjdaRlRpSElyQko. Extract downloaded zip folder to the root directory of your hard drive.

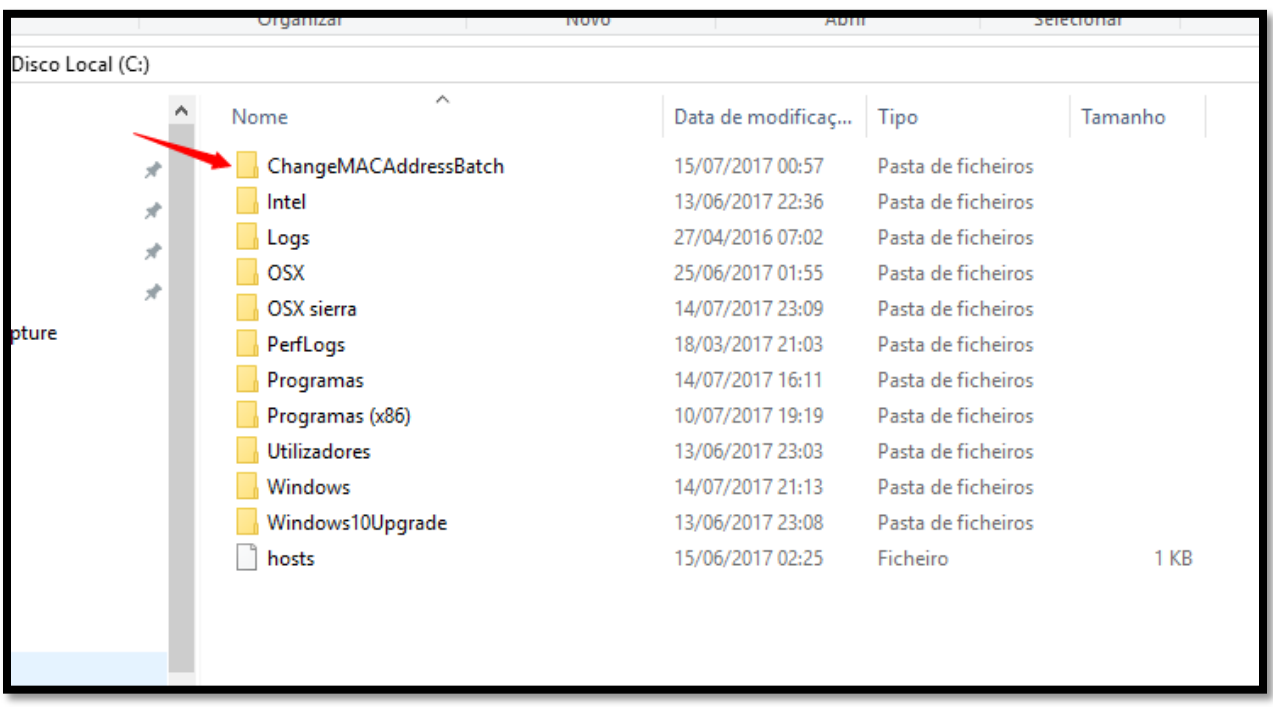

5.Inside this folder you will find two batch files, one icon and one shortcut file.

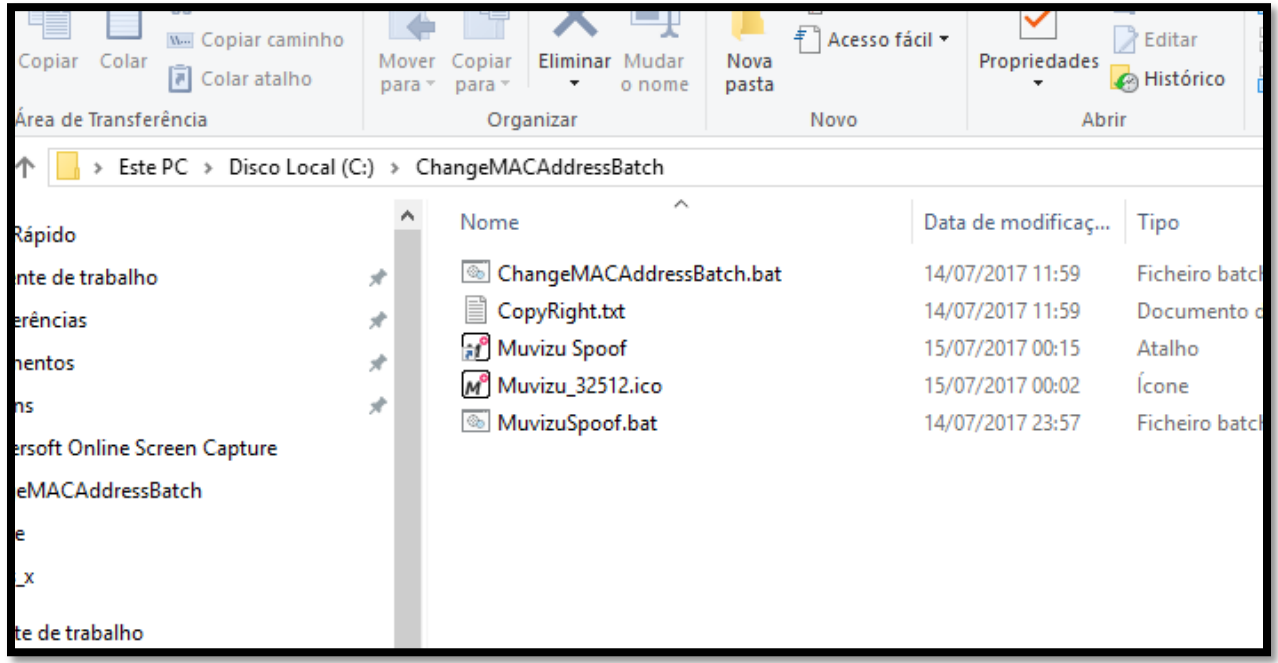

6.Edit MuvizuSpoof.bat file with notepad.

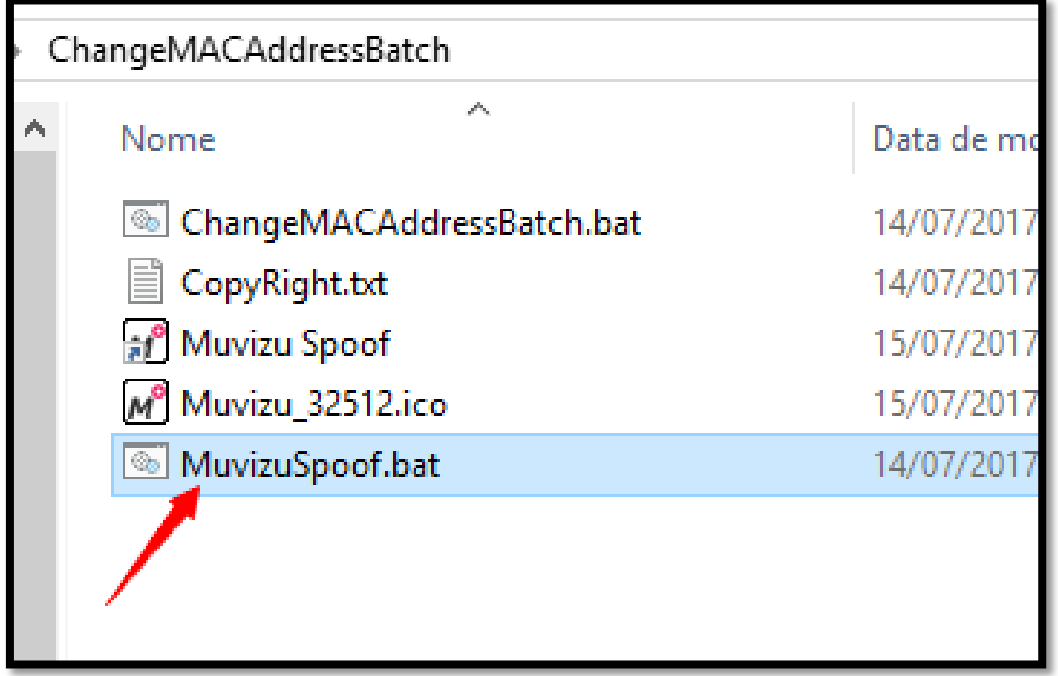

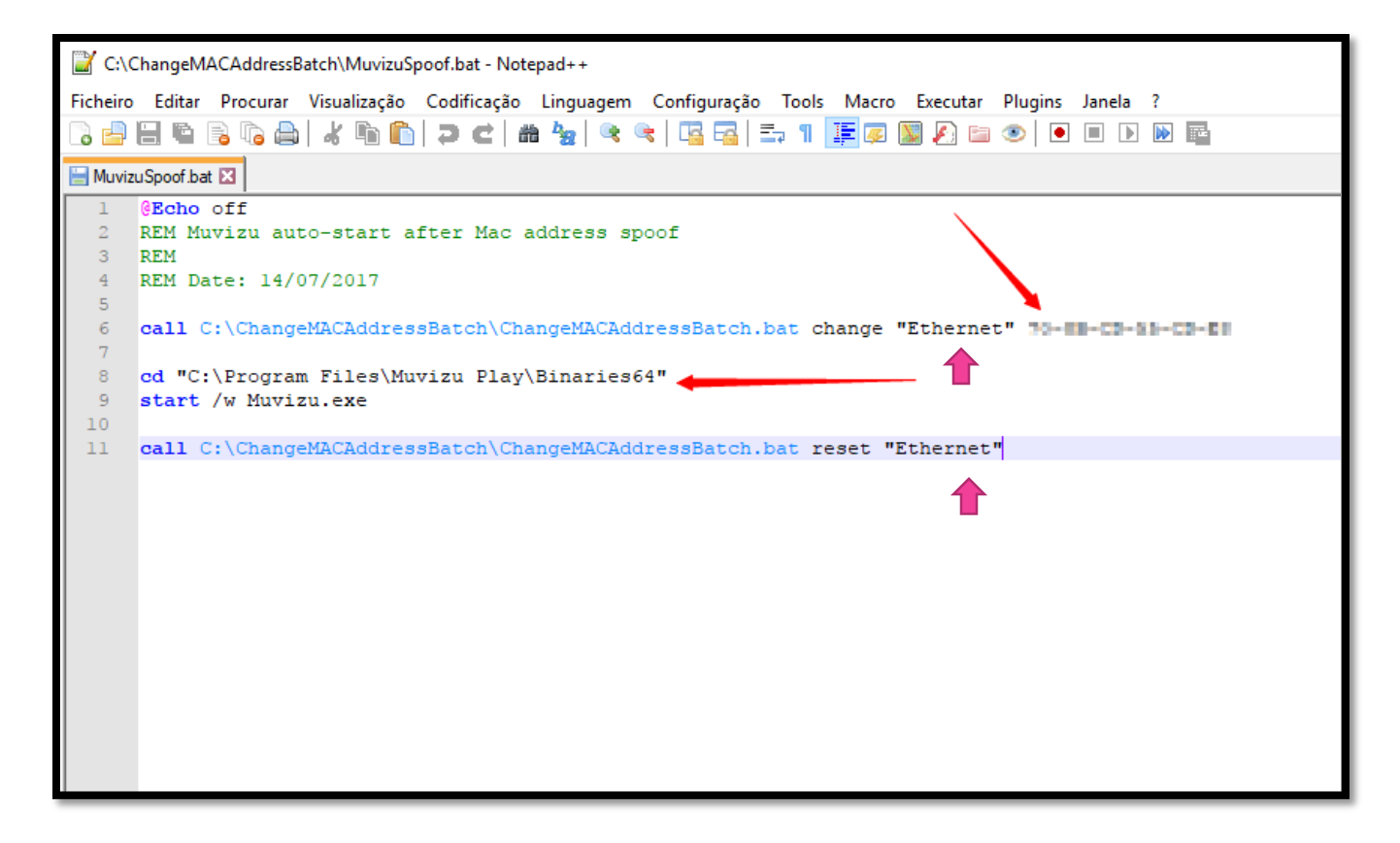

7. Write mac address of old computer and change adapter name. Case you don't know the name use CMD line window and type ipconfig /all. Verify your Muvizu address too and modify it if needed.

```
Exi Linha de comandos
                                                                                                                                                       \Box\timesMicrosoft Windows [Version 10.0.15063]<br>(c) 2017 Microsoft Corporation. Todos os direitos reservados.
::\Users\RODRIGUES>ipconfig /all
Windows IP Configuration
                             Host Name . . . . .<br>Primary Dns Suffix
  thernet adapter Ethernet:
   Media State<br>
Connection-specific DNS Suffix<br>
Description<br>
\ldots
\ldots
\ldots
\ldots
\ldots
\ldots
\ldots
\ldots
\ldots
\ldots
\ldots
\ldots
\ldots
\ldots
\ldots
\ldots
\ldots
\ldots
\ldots
\ldots
\ldots
\ldots
\ldots
\ldots
\ldots
\ldots
\ldots
\DHCP Enabled. . . . . . . . . . . . Yes<br>Autoconfiguration Enabled . . . . : Yes
Wireless LAN adapter Ligação de Área Local* 2:
   Media State . . . . . . . . . . . . . Media disconnected<br>Connection-specific DNS Suffix . :
   Ethernet adapter Ethernet 2:
   Media State . . . . . . . . . . . . . . Media disconnected<br>Connection-specific DNS Suffix . :
   Description . . . . . . . . . . . : TAP-Windows Adapter V9<br>Physical Address. . . . . . . . . : 00-FF-65-A3-F3-E6
```
8. Copy "Muvizu Spoof" shortcut to desktop area.

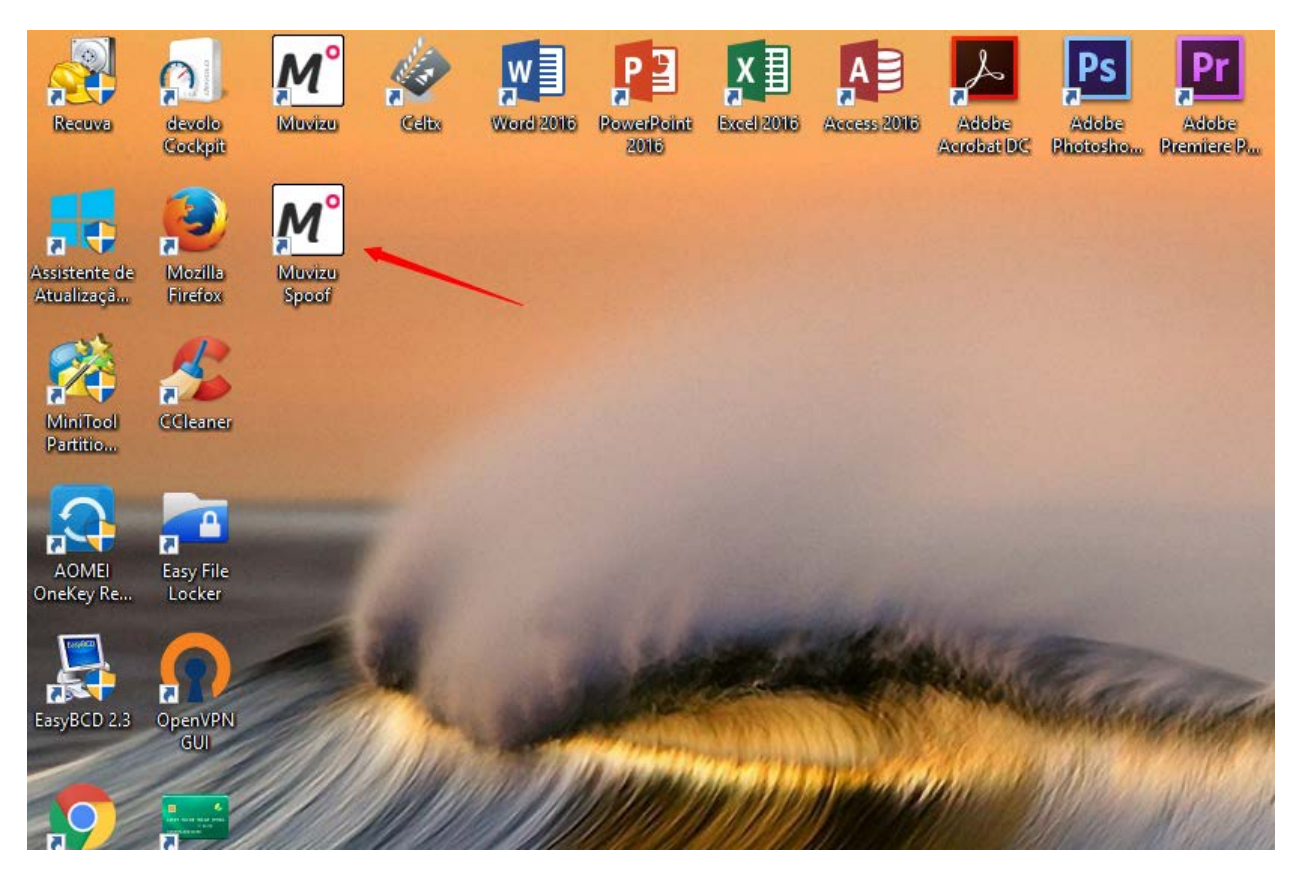

## It's done!

Now when you click Muvizu Spoof icon it opens cmd line window, it runs ChangeMACAddressBatch.bat and finally it opens Muvizu Play Plus.

CMD Window stays open on the background till you quit Muvizu. At this point mac address returns to its original state.

Credits to Elias Bachaalany for ChangeMACAddressBatch script: [http://lallouslab.net/2016/06/20/batchography-change-mac-address-batch-script/#download](http://lallouslab.net/2016/06/20/batchography-change-mac-address-batch-script/%23download)

For those wanting to run the script without cmd window visibility :

Bat\_To\_Exe\_Converter - http://www.f2ko.de/en/b2e.php. Convert your editet MuvizuSpoof.bat to MuvizuSpoof.exe.